# **ORIENTAÇÕES PARA INSCRIÇÃO NO PROCESSO SELETIVO 2023**

Para iniciar a inscrição no Processo Seletivo (PS) selecionado, clique em **Inscrição Online**

## PROCESSOS SELETIVOS

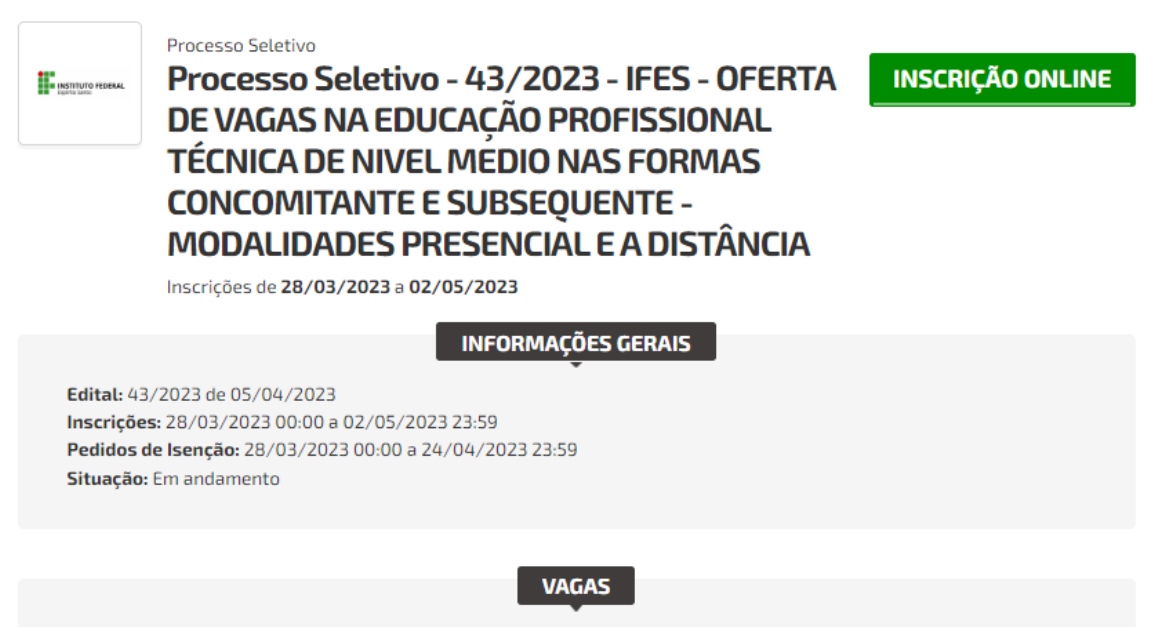

Para Continuar, é necessário clicar em *"Declaro ter lido e concordado com os termos do edital."*

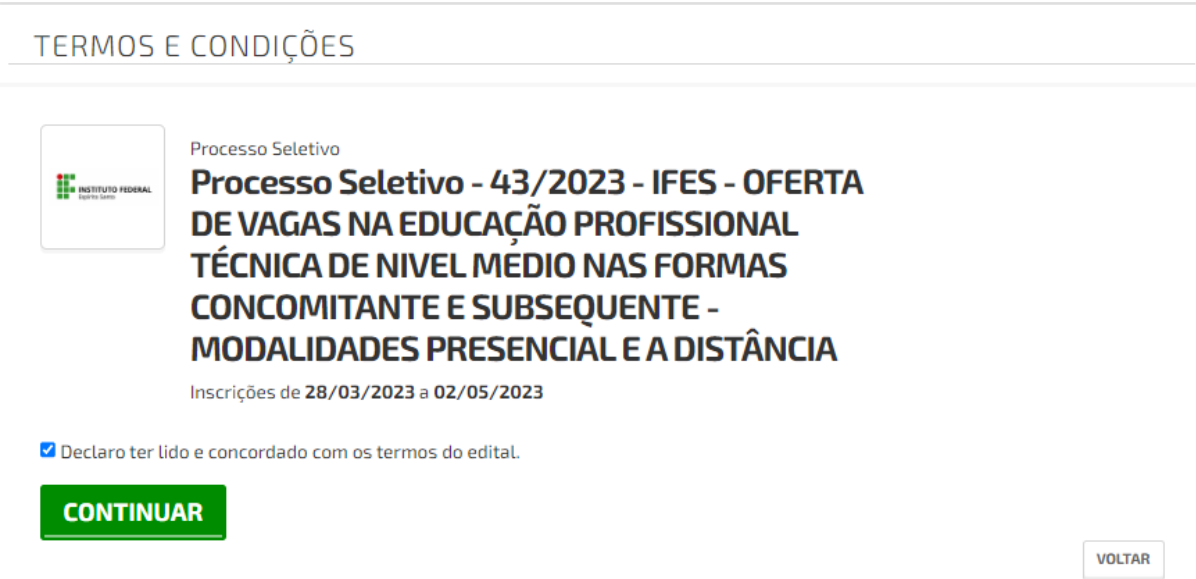

A seguir, inserir o CPF da pessoa que está se candidatando a vaga do PS

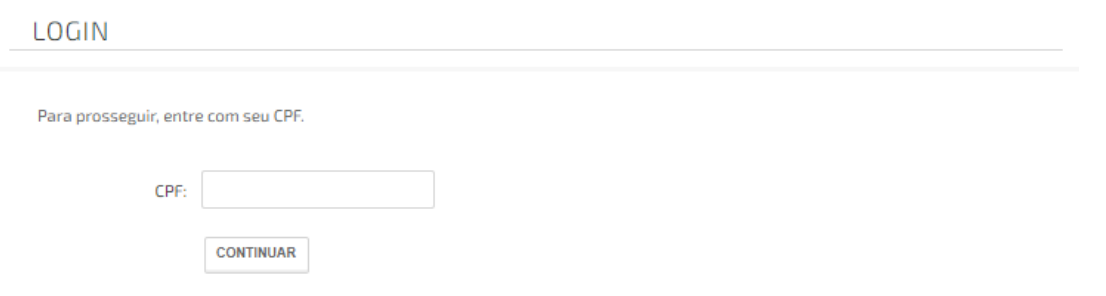

Preencher os dados pessoais e definir uma senha

CADASTRO

### **DADOS PESSOAIS**

### **ENDEREÇO E CONTATO**

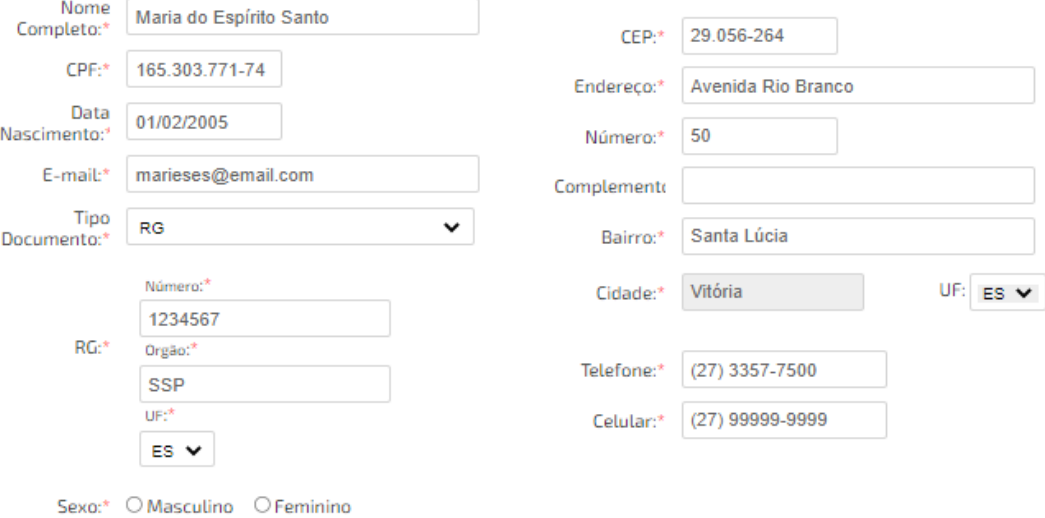

### **SENHA DE ACESSO**

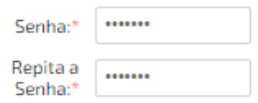

Para concorrer a uma vaga no PS é necessário escolher o Campus de Interesse.

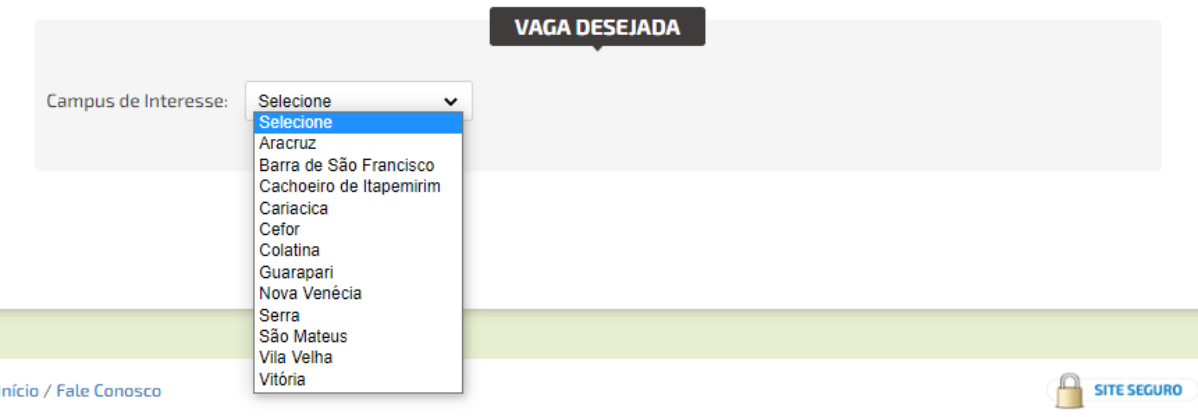

# Depois escolher a Opção de Curso

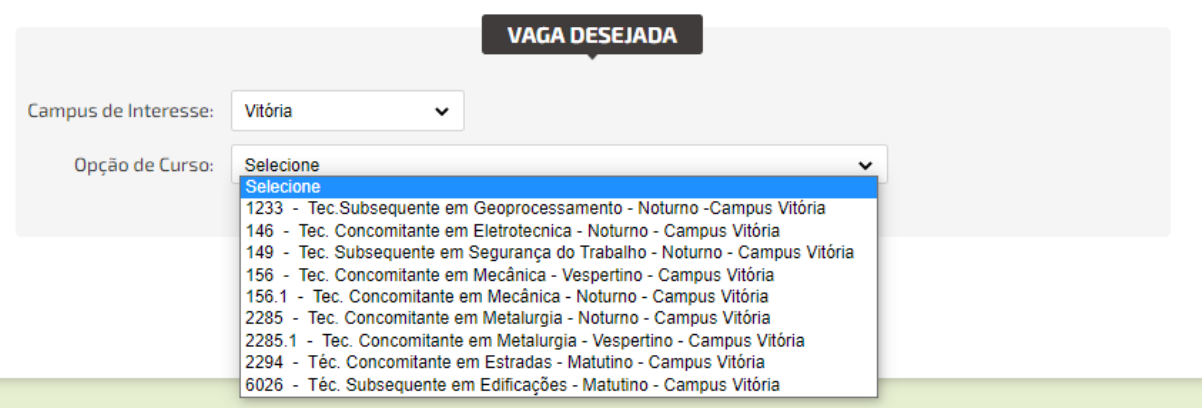

## A seguir escolher qual modalidade de concorrência.

Em qual modalidade de concorrência deseja se inscrever - Ampla concorrência ou Reserva de vagas (Cotas)?

- $\bigcirc$  Ampla Concorrência Candidatos(as) que NÃO optarem pela reserva de vagas.
- O Cotas Candidatos que tenham cursado INTEGRALMENTE o ensino fundamental (1º ao 9º ano) em escolas PÚBLICAS no país.

Se a modalidade de concorrência escolhida for **Cotas** é necessário escolher a Ação Afirmativa **AA1 ou AA2**, opções de vagas **PPI ou OE** e indicar se deseja concorrer a vagas reservadas para pessoas com deficiência ou sem deficiência **CD ou SD**

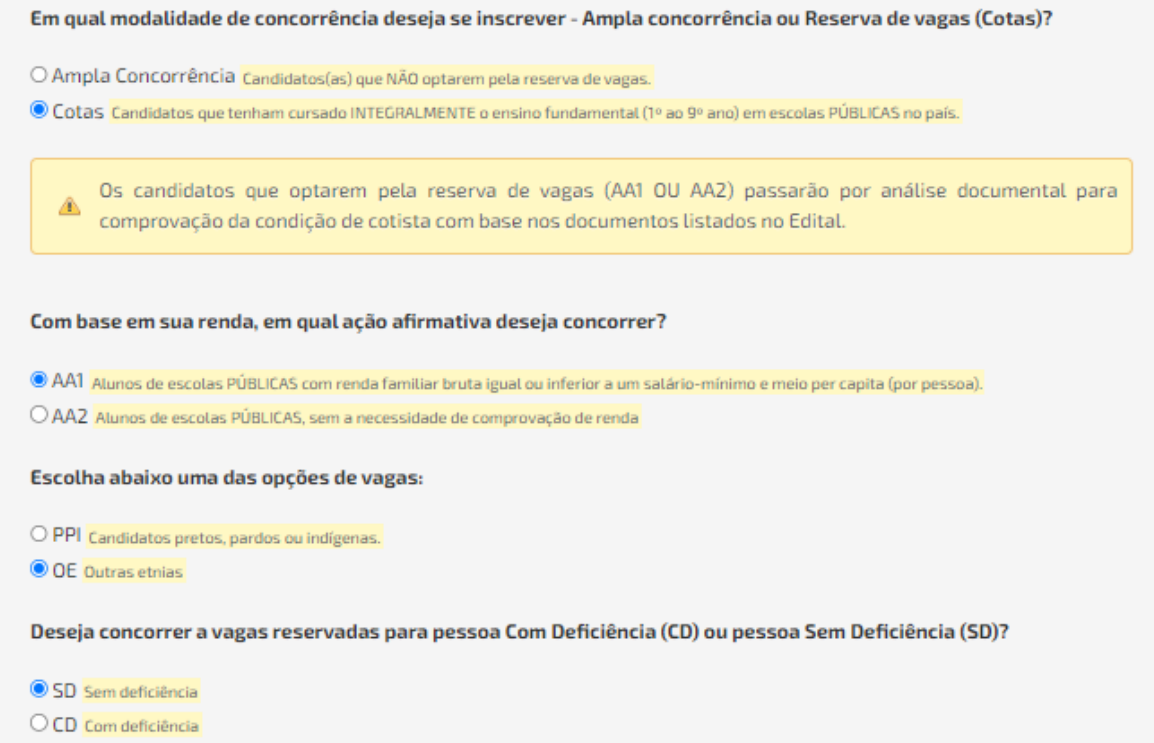

Se a opção escolhida for PPI é necessário indicar como o candidato se autodeclara.

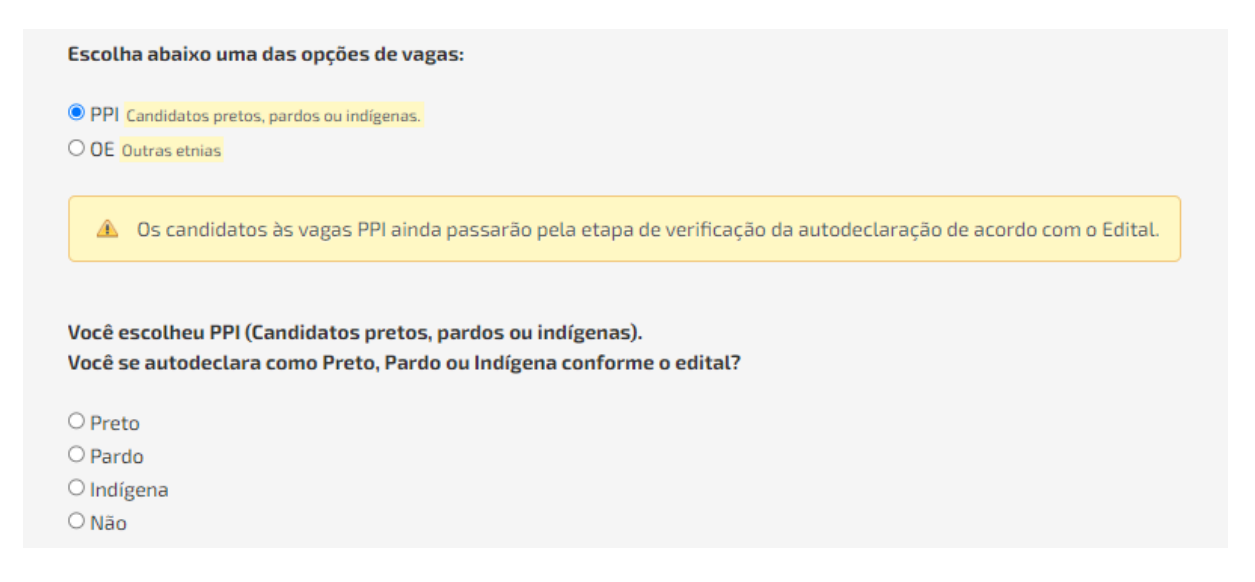

Se for feita a opção de concorrer por vagas reservadas para pessoas Com Deficiência é necessário indicar a(s) descrição(ões) da(s) deficiência(s) e enviar o Laudo Médico.

Deseja concorrer a vagas reservadas para pessoa Com Deficiência (CD) ou pessoa Sem Deficiência (SD)?

O SD Sem deficiência

#### **O** CD Com deficiência

São consideradas pessoas com deficiência (PcD), aquelas que têm impedimentos de longo prazo de natureza física, mental, intelectual ou sensorial, os quais, em interação com diversas barreiras, podem obstruir sua participação plena e efetiva na sociedade em igualdades de condições com as demais pessoas, nos termos dos a artigos 3º e 4º do Decreto nº 3.298/99, da Súmula nº 377 do Superior Tribunal de Justiça (STJ), da Lei 12.764/2012 e da Lei nº 13.146/2015. Os(as) candidatos(as) que optarem pela reserva de vagas, caso aprovados, deverão entregar laudo médico que ateste a espécie e grau da deficiência, com expressa referência ao código correspondente da Classificação Internacional de Doença - CID.

#### \* Marque abaixo a(s) descrição(ões) de sua(s) deficiência(s):

- □ Deficiência Visual Cegueira □ Deficiência Visual - Baixa Visão □ Deficiência Visual - Visão Monocular □ Deficiência Auditiva  $\Box$  Deficiência Intelectual □ Surdez - Faz uso da Libras □ Surdez - Não faz uso da Libras  $\Box$  Surdocegueira □ Deficiência Múltipla □ Deficiência Física
- O Transtornos Globais do Desenvolvimento (TGD)
- □ Transtorno do Espectro Autista (TEA)

### **ENVIO DE LAUDO MÉDICO**

Utilize o campo abaixo para envio de Laudo Médico em caso de inscrição para vaga PcD (Pessoa com Deficiência) OU solicitação de condições especiais para realização de prova, quando aplicável.

#### **Enviar Laudo Médico**

Arquivo: Escolher arquivo Nenhum arquivo escolhido

### O candidato deve indicar se necessita de atendimento especial

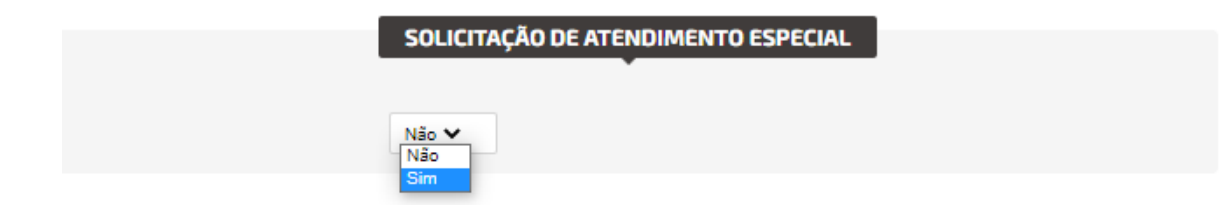

Se for indicado SIM, deve-se ser escolhido o(s) atendimento(s) desejado(s)

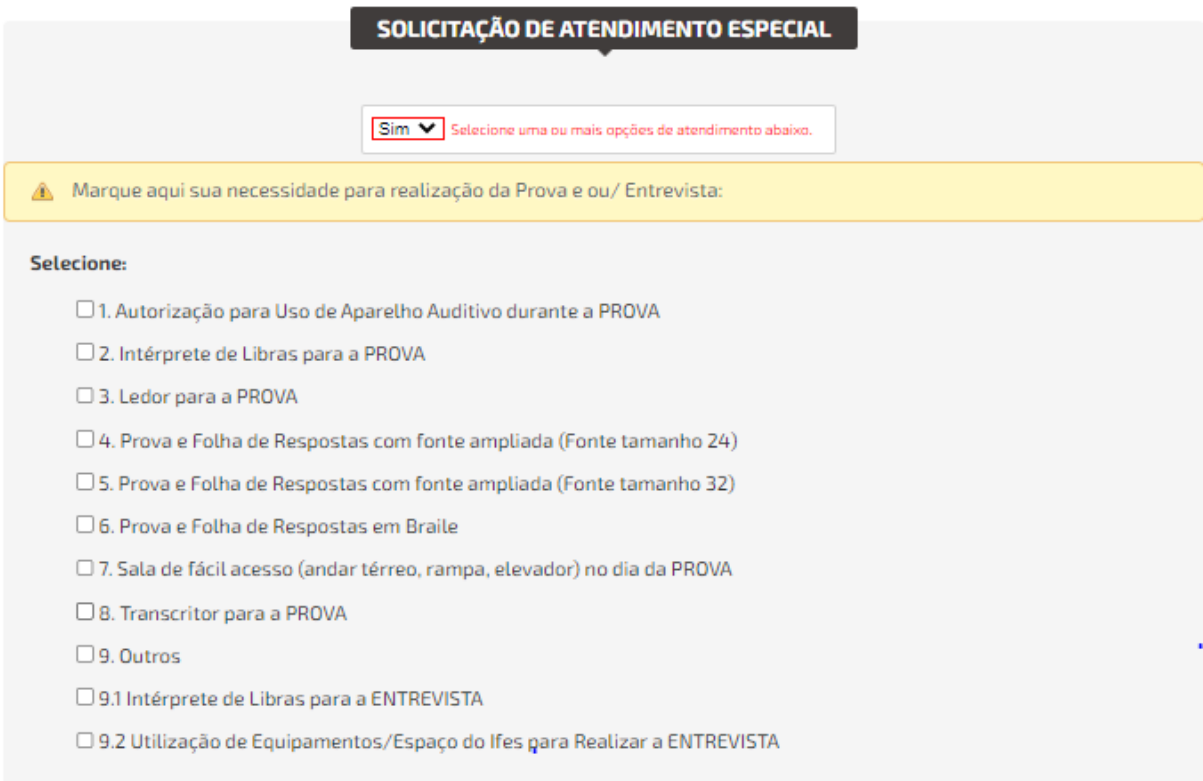

A seguir deve ser preenchido os itens solicitados nos quesitos necessários para a inscrição

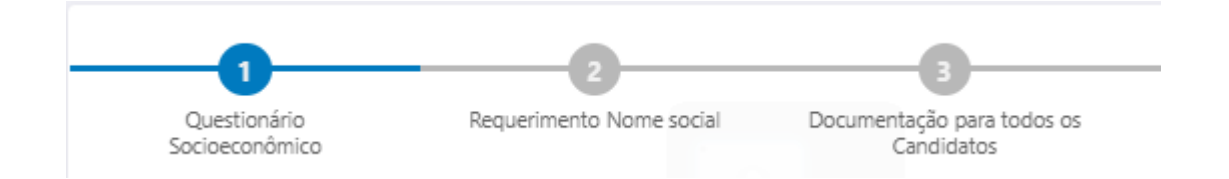

Após o preenchimento dos quesitos o Resumo da Inscrição é apresentado. O comprovante de inscrição pode ser gerado.

Pode ser solicitado isenção de taxa de inscrição, se encaixar dentro de um dos perfis

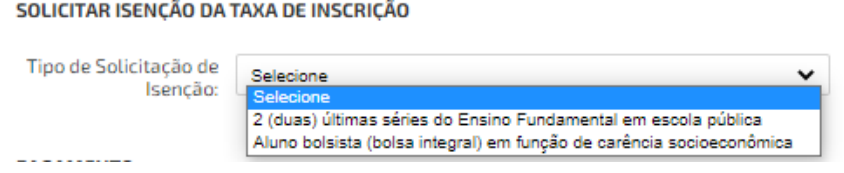

# Ou efetuado o pagamento da taxa de inscrição através de um boleto bancário gerado

### **PAGAMENTO**

Sua inscrição será efetivada após compensação do pagamento.

Valor da inscrição: R\$ 85,00

# **EFETUAR PAGAMENTO**